[PLAT](https://zhiliao.h3c.com/questions/catesDis/228) **[邵永珍](https://zhiliao.h3c.com/User/other/41496)** 2023-05-30 发表

问题描述

iMC平台纳管大量设备,通过网络拓扑查看设备之间拓扑信息出现拓扑学习不准或缺失的现象。

## 过程分析

# 1、检查imcnetresdm和imcl2topodm进程是否正常

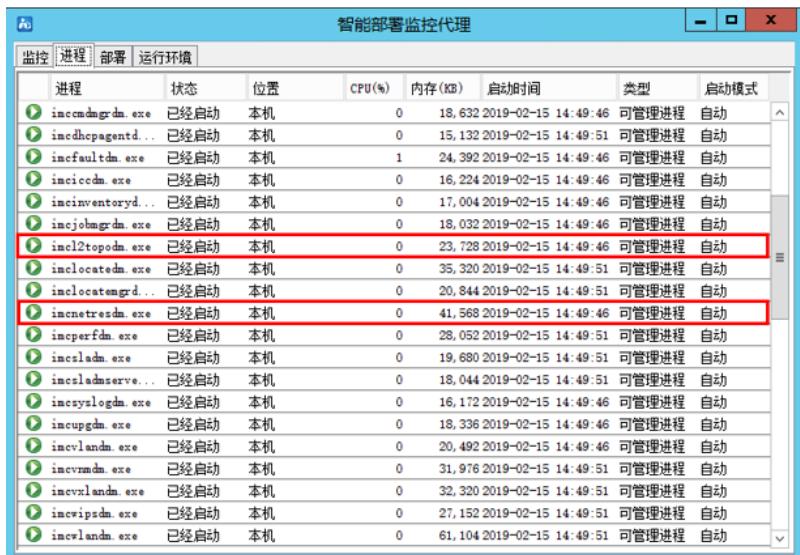

#### 2、检查数据库连接是否正常

可查看"部署监控代理运行环境"页面上"数据库空间使用"栏上是否存在"数据库连接失败"的报错信息。

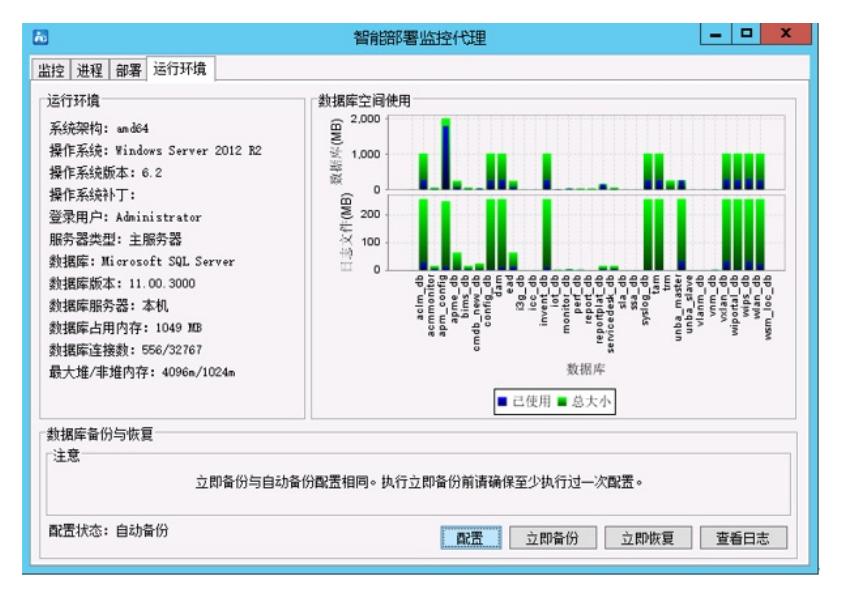

其次点击"部署监控代理"页面上的"配置"按钮,检查是否有某一数据库存在连不上的报错信息。若弹出" 自动备份与恢复配置"页面则数据库连接皆为正常状态。

- 3、确认设备是否与平台适配
- 4、确认设备与IMC平台可达并确保SNMP参数测试通过

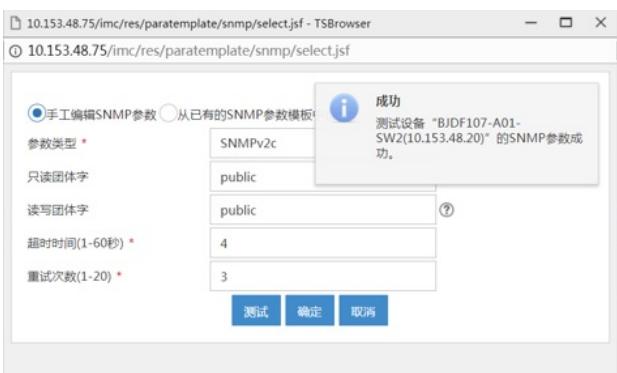

#### 5、设备邻居关系检查

邻居协议包括LLDP、NDP、CDP和STP四种。iMC进行设备刷新时,会记录设备中的邻居信息,根据 邻居信息中的MAC地址和IP地址在网络中查找这台设备,若找到了这台设备,则认为这两台设备直连

。若设备上同时开启了多种邻居协议,则邻居协议的邻居关系读取优先级如下: LLDP>NDP/CDP>ST P。

### 解决方法

若上述信息故障处理方法均无法解决拓扑链路学习不准的问题,则需要查看以下日志确认:

1) Imcl2topodm进程的debug日志。

2) 二层拓扑的内存信息,收集方法如下:

a. Windows环境收集方法:

通过cmd进入iMC的安装目录下,在该路径下设备环境变量IMCROOT为iMC的安装路径,即cmd执行

命令set IMCROOT=C:\Program Files\iMC (具体路径根据安装目录进行修改)。

执行命令语句cd server\bin,进入iMC安装目录\server\bin\路径下。

执行命令imfcmd 3 16 –fl2topo.txt。

命令执行结束后,将在iMC安装目录\server\bin\目录下产生一个l2topo.txt文件,该文件中包含当前的二 层拓扑链路内存信息。

b. Linux环境收集方法:

[root@netdm-1 /]# cd /opt/iMC/

[root@netdm-1 iMC]# export IMCROOT=/opt/iMC/

[root@netdm-1 iMC]# cd server/bin/

[root@netdm-1 bin]# export LD\_LIBRARY\_PATH=/opt/iMC/server/bin:/opt/iMC/common/lib/

[root@netdm-1 bin]# ./imfcmd 3 16 -fl2topo.txt

/opt/iMC/server/bin/l2topo.txt为二层拓扑内存信息